# **L'URL…**

Dans la barre d'adresse de votre navigateur web vous trouverez, quand vous visitez un site des choses du genre :

"http://www.ac-grenoble.fr/disciplines/informatiquelycee/index.html".

Nous aurons l'occasion de reparler du "http" et du "www.ac-grenoble.fr" plus tard. La partie "/disciplines/informatiquelycee/index.html" s'appelle une URL.

Le sigle **URL** (de l'anglais : *Uniform Resource Locator*, littéralement « localisateur uniforme de ressource »), désigne le nommage uniforme d'une **ressource localisée** (par exemple un fichier).

L'URL indique « l'endroit » où se trouve une ressource sur un ordinateur. Un fichier peut se trouver dans un dossier qui peut lui-même se trouver dans un autre dossier... On parle d'une structure en arborescence, car elle ressemble à un arbre à l'envers :

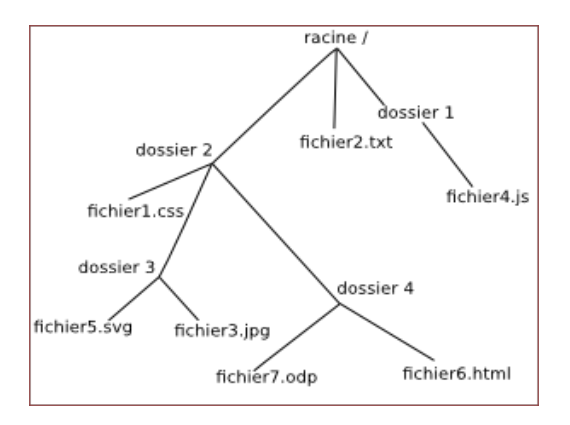

**Structure en arborescence**

Comme vous pouvez le constater, la base de l'arbre s'appelle la racine de l'arborescence et se représente par un / (se dit slash)

# **Chemin absolu ou chemin relatif ?**

Pour indiquer la position d'un fichier (ou d'un dossier) dans l'arborescence, il existe 2 méthodes : indiquer un chemin absolu ou indiquer un chemin relatif.

Le **chemin absolu** doit indiquer « le chemin » depuis la racine. Par exemple l'URL du fichier fichier3.jpg sera :

/dossier2/dossier3/fichier3.jpg

*Remarquez* que nous démarrons bien de la racine / (attention les symboles de séparation sont aussi des /).

*Imaginons* maintenant que le fichier fichier1.css fasse appel au fichier fichier3.jpg (comme un fichier HTML peut faire appel à un fichier CSS). Il est possible d'indiquer le chemin non pas depuis la racine, mais depuis le dossier (dossier2) qui accueille le fichier1.css, nous parlerons alors de **chemin relatif** :

dossier3/fichier3.jpg

*Remarquez* l'absence du / au début du chemin (c'est cela qui nous permettra de distinguer un chemin relatif et un chemin absolu).

*Imaginons* maintenant que nous désirions indiquer le chemin relatif du fichier fichier1.css depuis l'intérieur du dossier (dossier4). **Comment faire ?**

Il faut « remonter » d'un « niveau » dans l'arborescence pour se retrouver dans le dossier dossier2 et ainsi pouvoir repartir vers la bonne « branche ». Pour ce faire il faut utiliser **2 points** : ..

#### ../dossier2/fichier1.css

Il est tout à fait possible de remonter de plusieurs « crans » : ../../ depuis le dossier dossier4 permet de « retourner » à la racine.

### • **À faire vous-même 1**

Soit la structure en arborescence suivante :

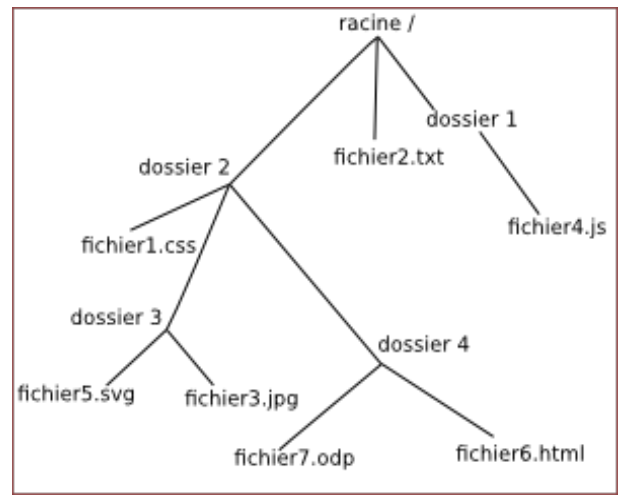

Le contenu du fichier "fichier7.odp" utilise le fichier "fichier5.svg".

**Donner** le chemin relatif qui devra être renseigner dans le fichier "fichier7.odp" afin d'atteindre le fichier "fichier5.svg".

**Donner** le chemin absolu permettant d'atteindre le fichier "fichier6.html".

*Remarque* : Sous Windows, ce n'est pas le slash qui est utilisé, mais l'antislash (\). Pour ce qui nous concerne ici, les chemins réseau (et donc le web), pas de problème, c'est **le slash** qui est utilisé.

## **Architecture du site WEB et Liens hypertextes:**

Un site WEB sur « Asterix » est hébergé sur un serveur dédié

Ce site contient plusieurs pages contenues dans le répertoire «www ». Les fichiers html ont été organisés, stockés par thèmes dans ce dossier.

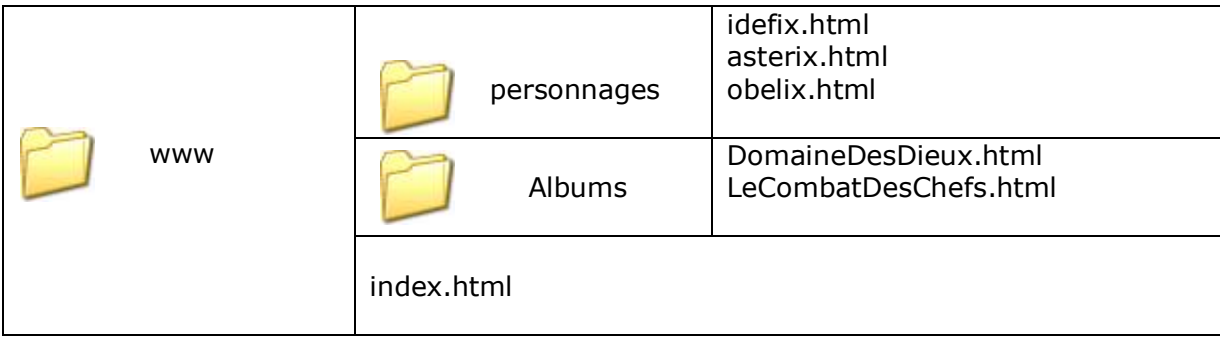

Le point de départ pour la navigation sur le site est la page index.html. Elle représente le point de départ de l'arborescence du site.

La navigation sur le site, pour passer d'une page html à une autre se fait par l'utilisation des liens hypertextes (voir activité 2.L'HTML).

*Un petit rappel : la balise hypertexte* <a href="personnages/idefix.html"> visitez la page idefix </a> sur la fichier"index.html" permet de lancer le fichier "idefix.html" en suivant le chemin relatif "personnages/idefix.html" de la structure arborescence www.

### • **À faire vous-même 2**

### - **Premièrement**

**Créer** l'arborescence www et les sous-dossiers associés à ce site, dans votre répertoire de travail.

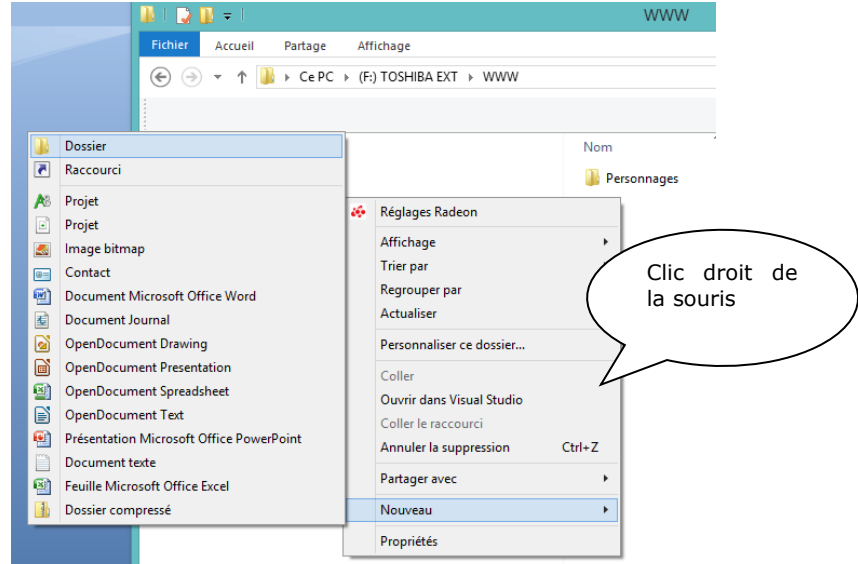

Les fichiers HTML seront le nom à écrire lors de la sauvegarde de vos pages HTML sur le dossier correspondant.

#### - **Deuxièmement**

**Ecrire** le code html avec Notepad++ de chaque page, « index.html », « obelix.html »,... En insérant des liens hypertextes permettant de naviguer entre la page index et les autres pages du site, dans les deux sens.